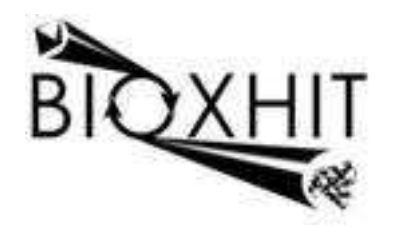

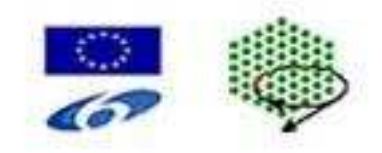

# **LHSG-CT-2003-503420**

## **BioXHIT**

#### **A European integrated project to provide a highly effective technology platform for Structural Genomics.**

**Life Sciences, Genomics and Biotechnology for Health** 

**WP5: De5.1.4** Integration of XML schema for messaging with WP5.2 Project Database Design

**Due date of deliverable: 31.12.2006 Actual submission date: 15.02.2007** 

Start date of project: 1.1.2004 Duration: 60 months

**Organisation name of lead contractor for this deliverable:** CCP4-CCLRC Daresbury Laboratory, Warrington, Cheshire WA4 4AD, UK. **Author** Peter Briggs and Wanjuan Yang

## Integration of XML Schema for Messaging within WP5.2 Project Database Design

This document gives an overview of deliverable 5.1.4, "Integration of the XML Schema for messaging within WP5.2 Project Database Design".

The design itself is described in the document that forms deliverable 5.2.5, "Specification of version 1 of the Project Tracking Database Design", and is implemented in deliverable 5.2.6, "Implementation of version 1 of the Project Tracking Database Design".

This deliverable provides an application called "starKey" that can generate XML output describing the project history stored in the tracking database. The XML output is consistent with the XML messaging schema delivered by the EBI, and implements a subset of the XML defined in the schema.

A copy of the schema is included as part of this deliverable:

• BioxhitDataTracking.xsd

This deliverable requires the programs and code that are provided in deliverable 5.2.6 and cannot operate without it. It comprises the following:

- A Python program file "starKey.py"
- A Python library module "smartie.py"
- A UNIX shell script "starKey" for running the XML generator from a UNIX command prompt

To make use of the "starKey" application it must be combined with the code for deliverable 5.2.6:

- starKey.py must be placed in the "application" directory
- smartie.py must be placed in the "ClientAPI" directory
- starKey must be placed in the "bin" directory

To run the application from a UNIX command line use the following syntax:

#### **% starKey <output\_file> <project\_name> …**

where … represents a list of step id numbers in the project for which the data will be transcribed into XML. The XML is written to the screen and also to the file specified by <output file>.

#### Authors

Peter Briggs and Wanjuan Yang